### *Витрина/Вход*

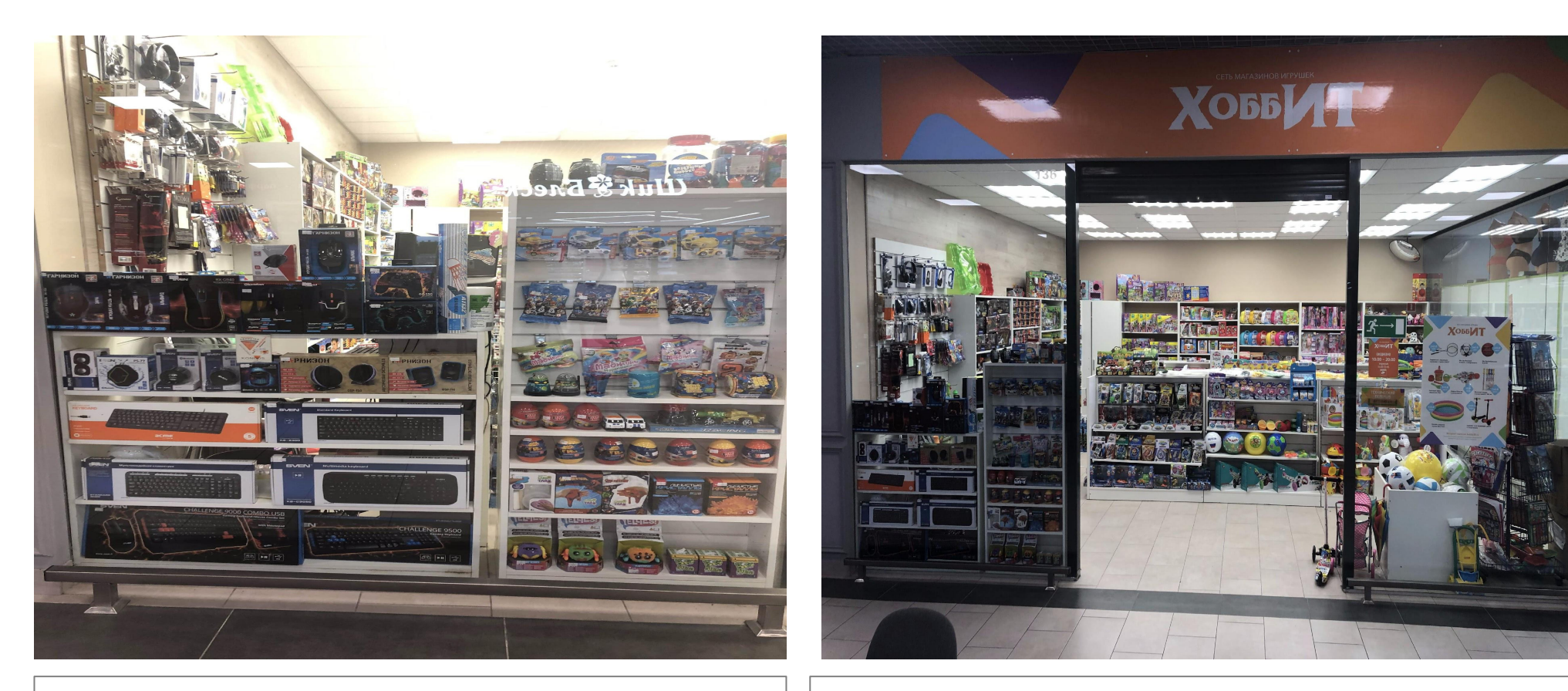

●

• Комментарии ответсвенного за отправку ФО

• Комментарии визуального мерчендайзера

### *Касса (с эконом панелью) Железо*

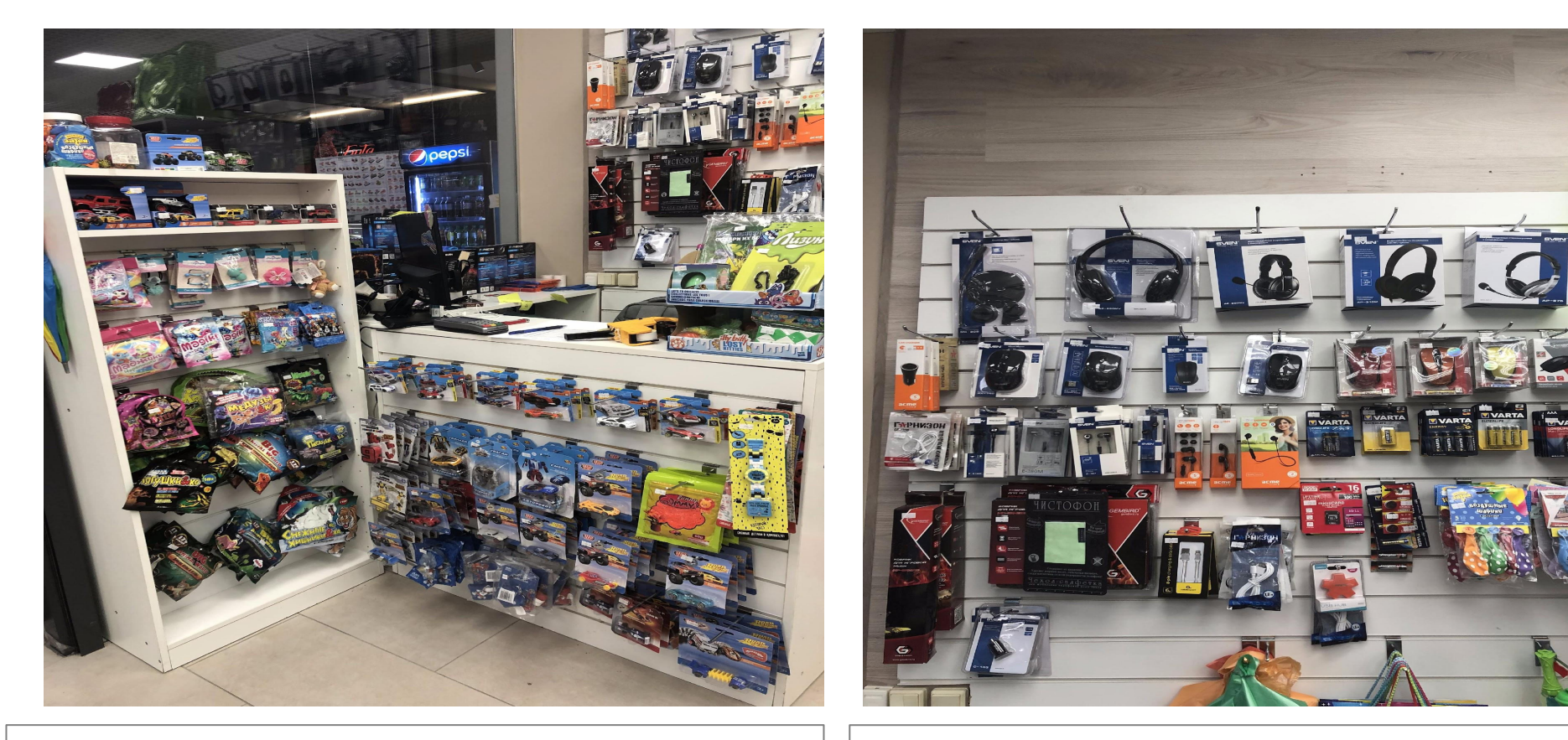

Комментарии ответсвенного за отправку ФО  $\parallel \cdot \cdot \cdot$  Комментарии визуального мерчендайзера

#### *Обзорное фото зала*

*(обзорная фотография должна быть сделанна с такого ракурса, что бы видно было весь зал)*

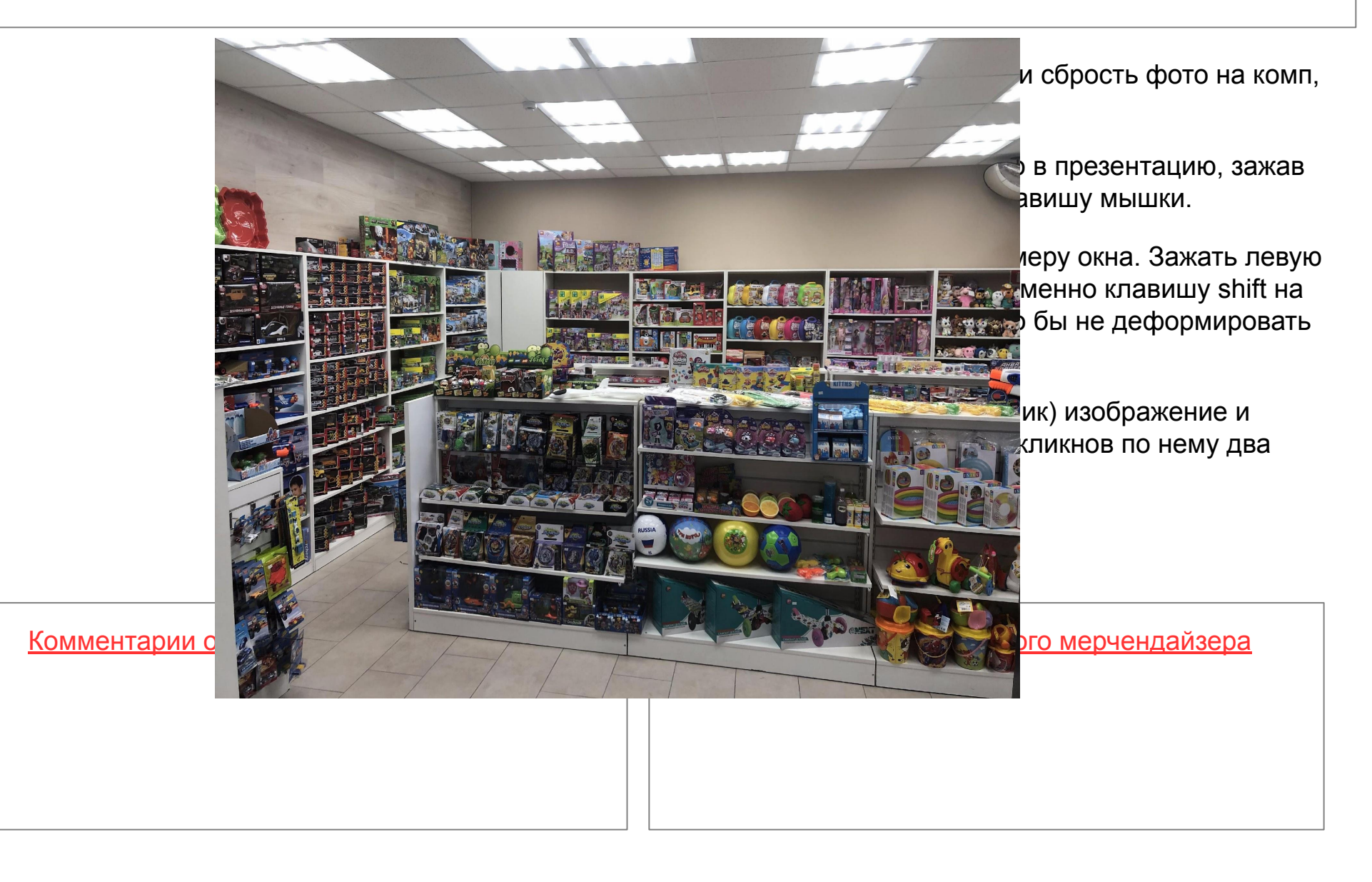

#### *Фото островного ТО (с двух сторон)*

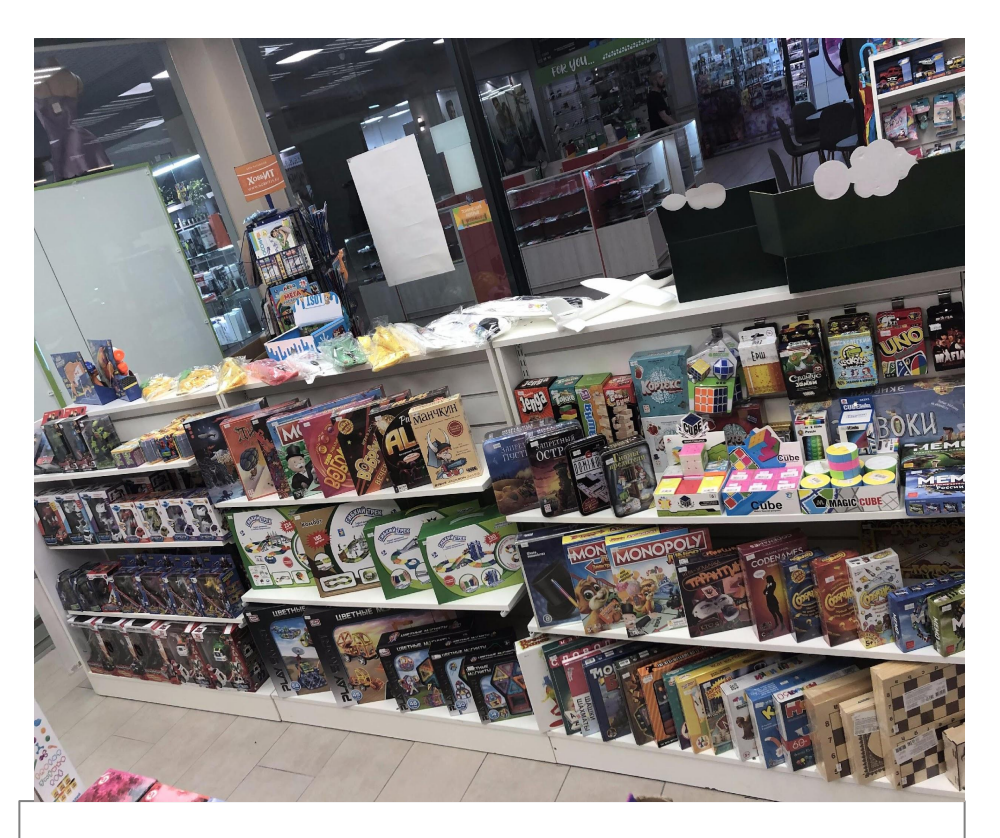

<u>Комментарии визуального мерчендайзера Видиния Комментарии визуального мерчендайзера</u>

# *Фото островного ТО*

*(с двух сторон)*

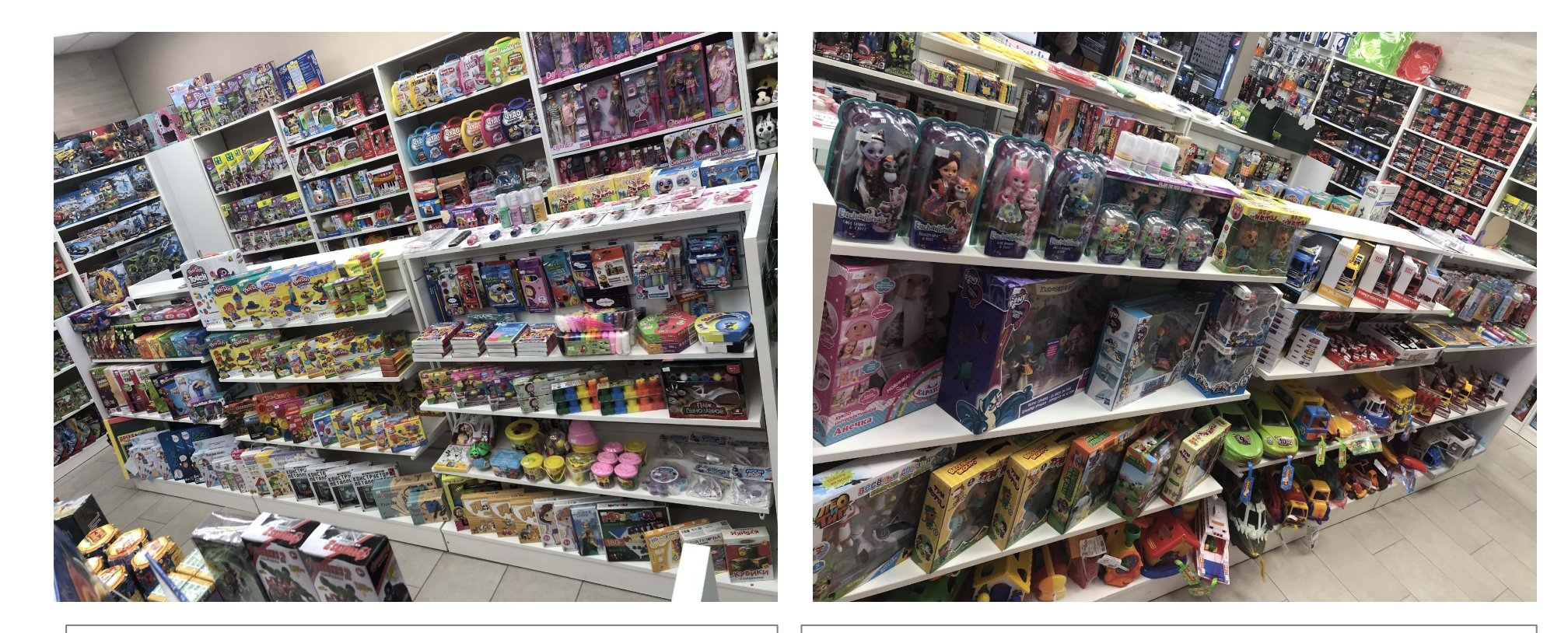

Комментарии ответсвенного за отправку ФО Комментарии визуального мерчендайзера

Нужна помощь с зоной на фото 2.

### *Лепка*

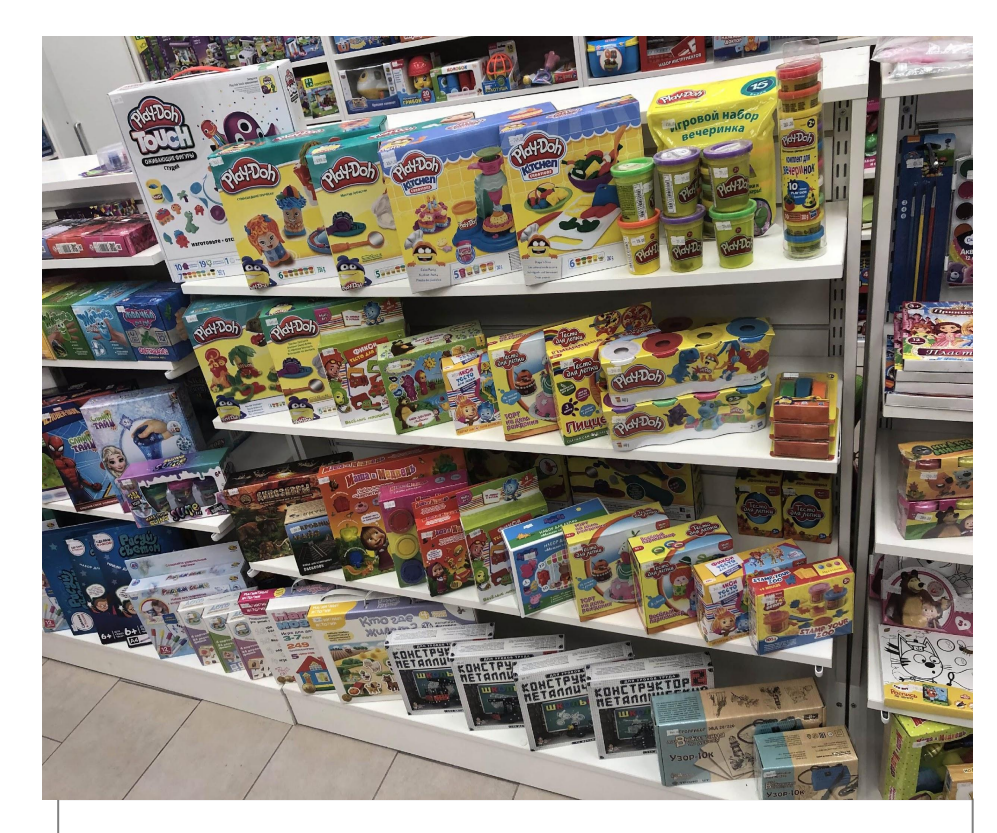

<u>Комментарии ответсвенного за отправку ФО</u> | | . Комментарии визуального мерчендайзера

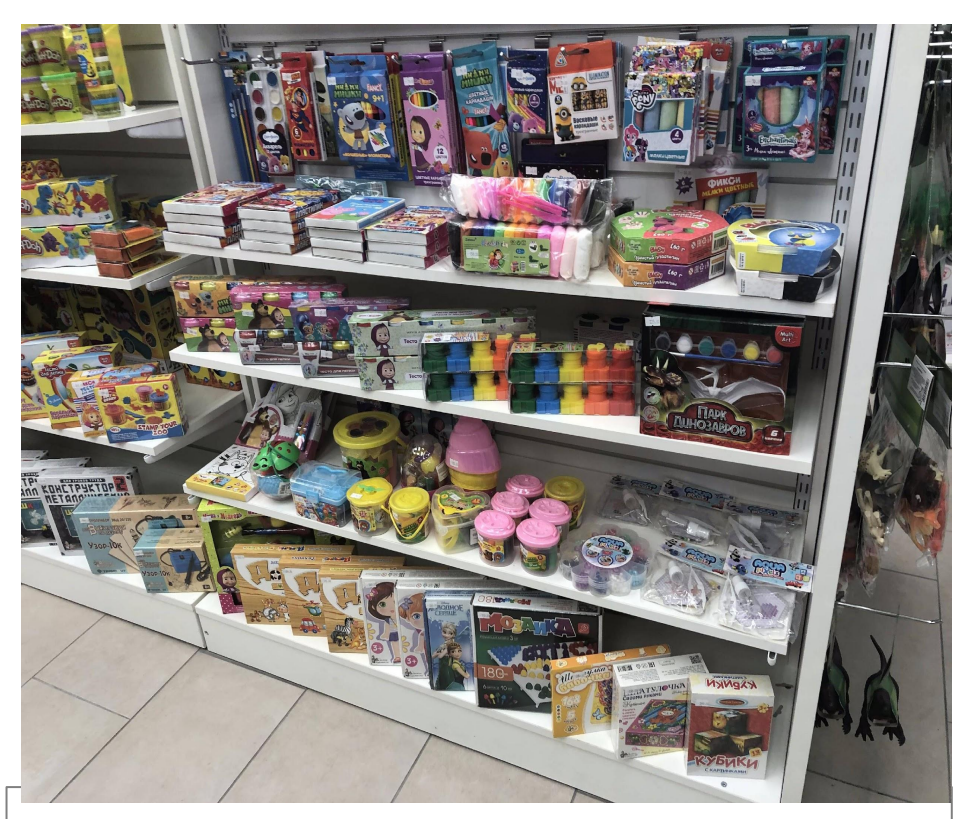

#### *Настольные игры*

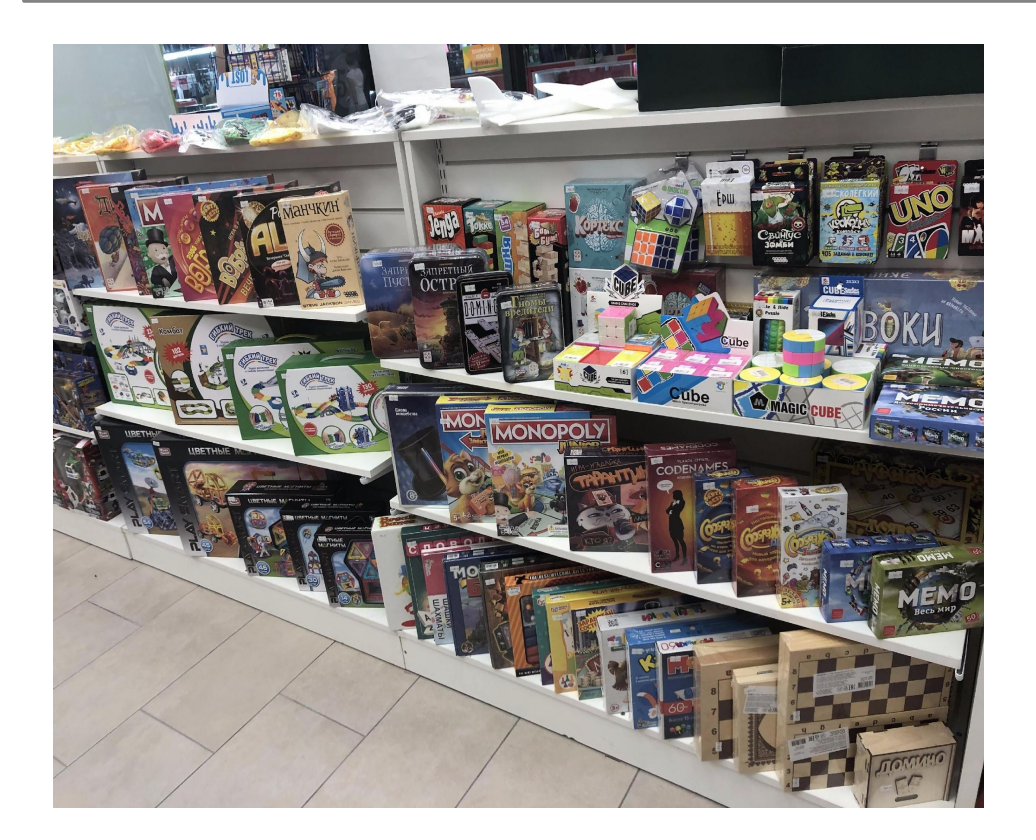

- сфотографировать зал и сбрость фото на комп, в отдельную папку
- Затем перетащить фото в презентацию, зажав и удерживая правую клавишу мышки.
- Подогнать фото по размеру окна. Зажать левую кнопку мыши и одновременно клавишу shift на клавиатуре(для того что бы не деформировать изображение).
- Заблокировать (один клик) изображение и разблокировать можно кликнов по нему два раза

Перенесли часть настолок на соседний стеллаж, после того как еженедльный возврат забрал много треков.

<u>Комментарии ответсвенного за отправку ФО</u>  $\blacksquare$  . Комментарии визуального мерчендайзера

#### *Малыши 0-3*

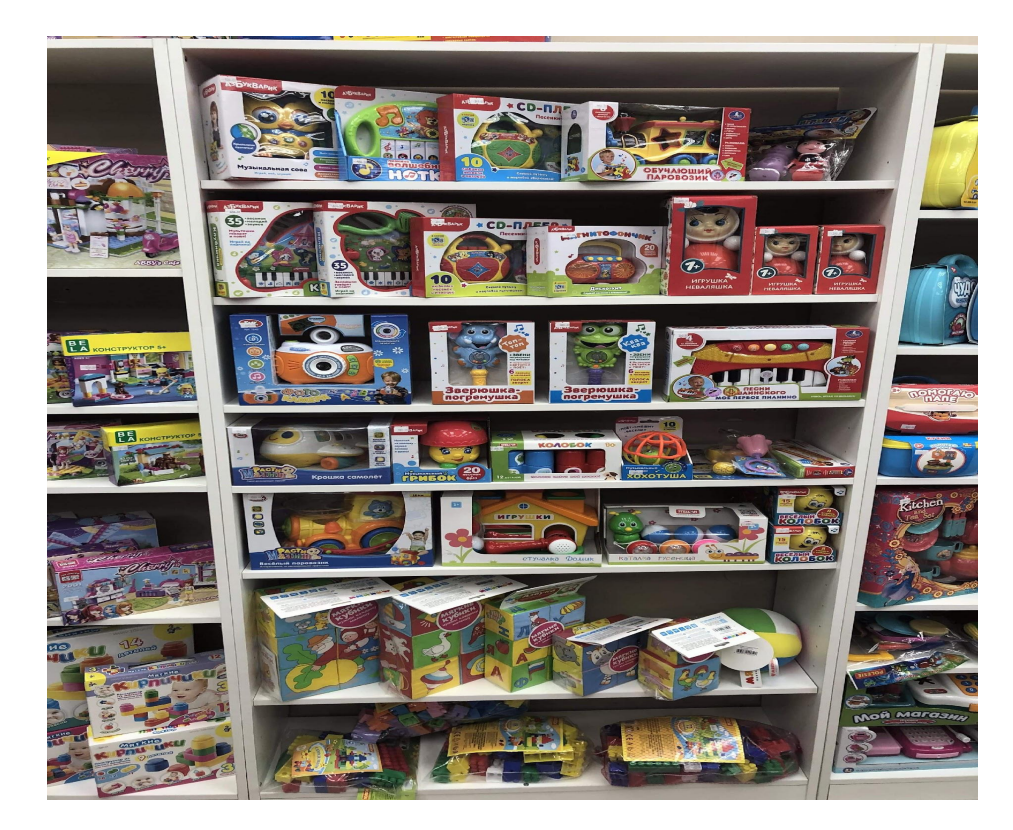

- сфотографировать зал и сбрость фото на комп, в отдельную папку
- Затем перетащить фото в презентацию, зажав и удерживая правую клавишу мышки.
- Подогнать фото по размеру окна. Зажать левую кнопку мыши и одновременно клавишу shift на клавиатуре(для того что бы не деформировать изображение).
- Заблокировать (один клик) изображение и разблокировать можно кликнов по нему два раза

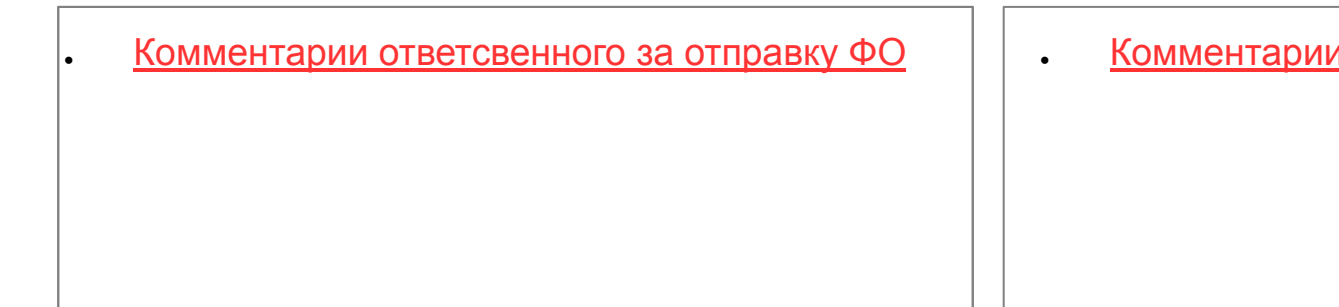

<u> визуального мерчендайзера</u>

# *Куклы/Пупсы*

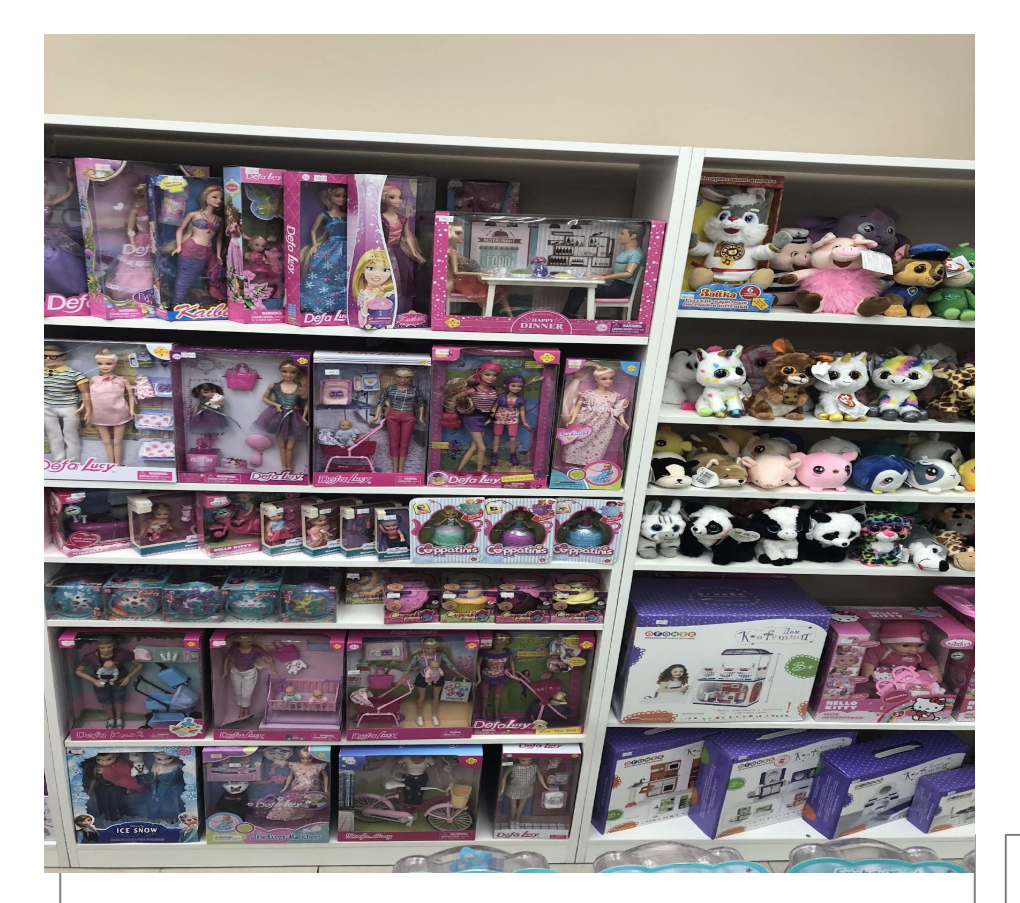

<u>Комментарии ответсвенного за отправку ФО</u> | | . Комментарии визуального мерчендайзера

- сфотографировать зал и сбрость фото на комп, в отдельную папку
- Затем перетащить фото в презентацию, зажав и удерживая правую клавишу мышки.
- Подогнать фото по размеру окна. Зажать левую кнопку мыши и одновременно клавишу shift на клавиатуре(для того что бы не деформировать изображение).
- Заблокировать (один клик) изображение и разблокировать можно кликнов по нему два раза

#### *Конструкторы*

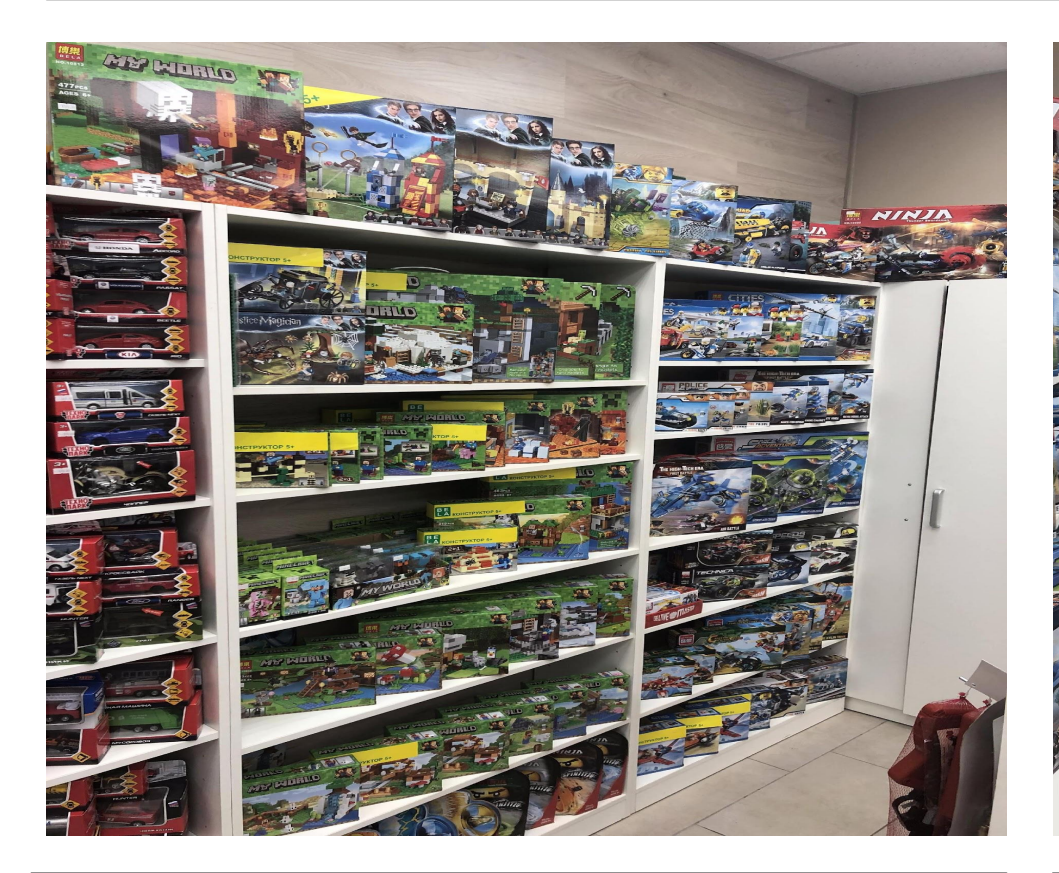

• Комментарии ответсвенного за отправку ФО  $\parallel \cdot \cdot \cdot$  Комментарии визуального мерчендайзера

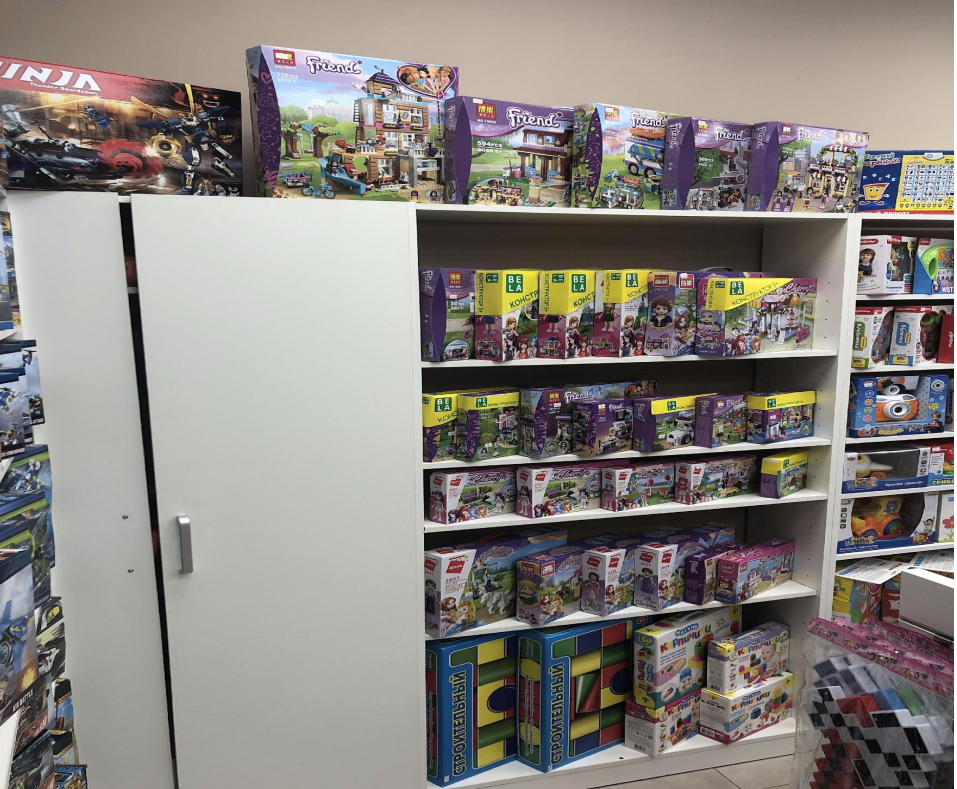

#### *Машинки*

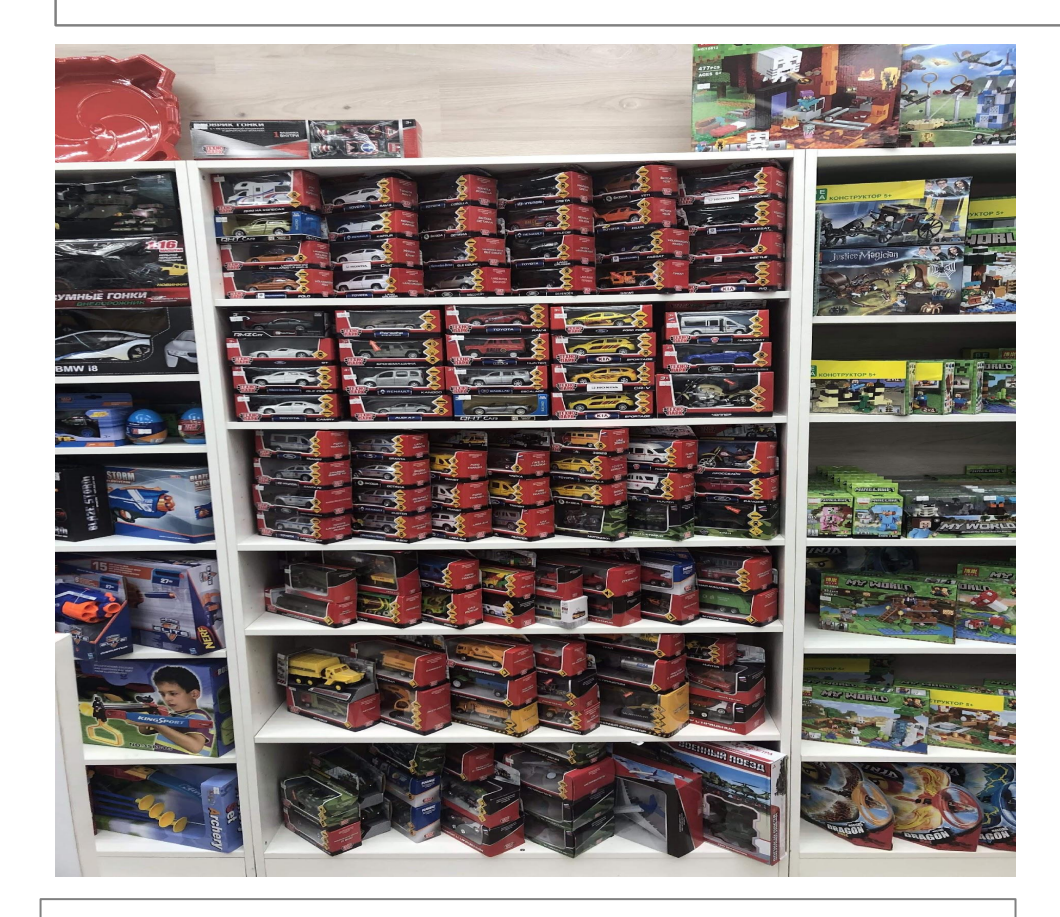

- сфотографировать зал и сбрость фото на комп, в отдельную папку
- Затем перетащить фото в презентацию, зажав и удерживая правую клавишу мышки.
- Подогнать фото по размеру окна. Зажать левую кнопку мыши и одновременно клавишу shift на клавиатуре(для того что бы не деформировать изображение).
- Заблокировать (один клик) изображение и разблокировать можно кликнов по нему два раза

<u>Комментарии ответсвенного за отправку ФО</u>  $\blacksquare$   $\blacksquare$   $\blacksquare$   $\blacksquare$  Комментарии визуального мерчендайзера

## *Роботы*

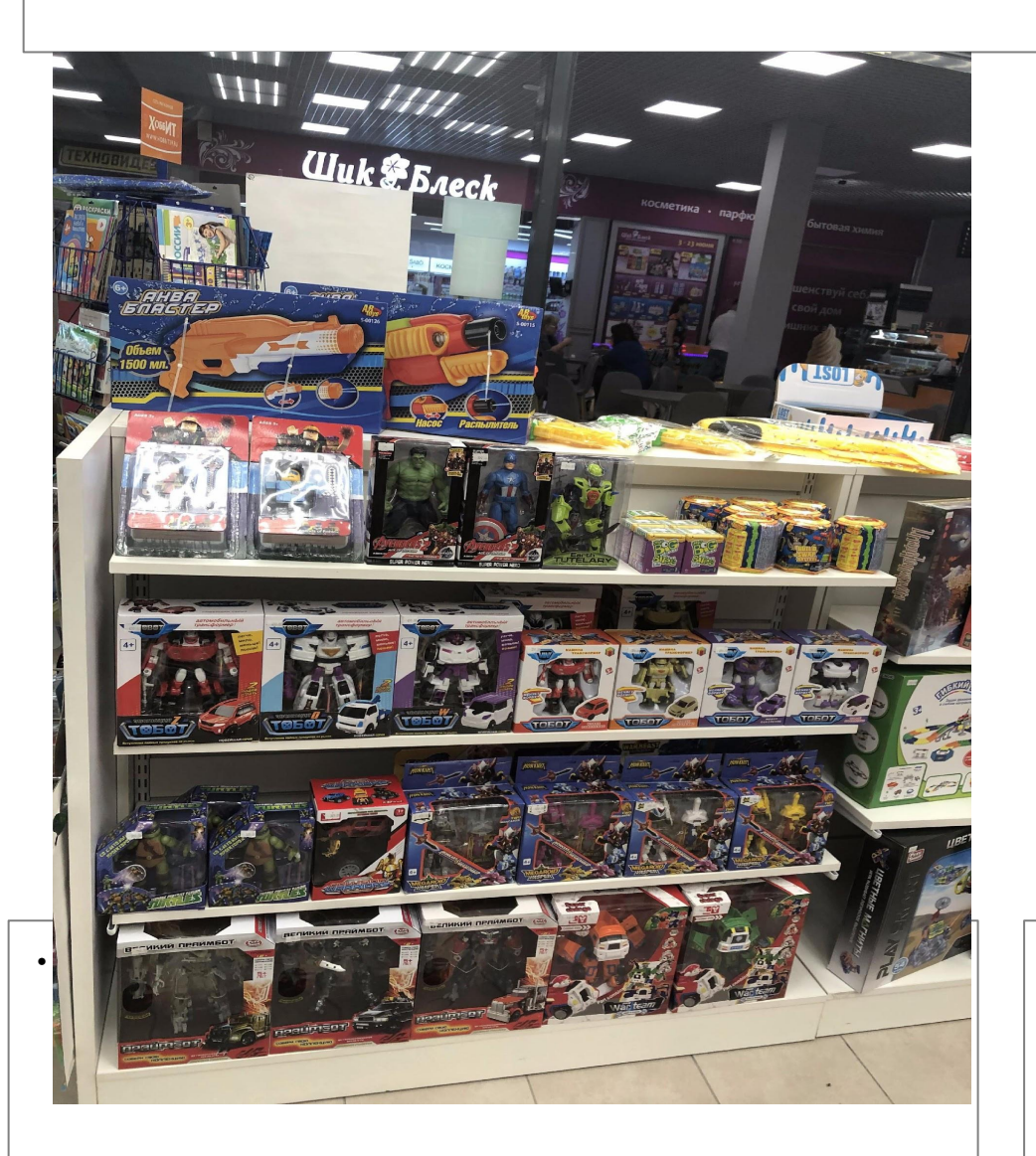

- сфотографировать зал и сбрость фото на комп, в отдельную папку
- Затем перетащить фото в презентацию, зажав и удерживая правую клавишу мышки.
- Подогнать фото по размеру окна. Зажать левую кнопку мыши и одновременно клавишу shift на клавиатуре(для того что бы не деформировать изображение).
- Заблокировать (один клик) изображение и разблокировать можно кликнов по нему два раза

Комментарии визуального мерчендайзера

#### *Р/У*

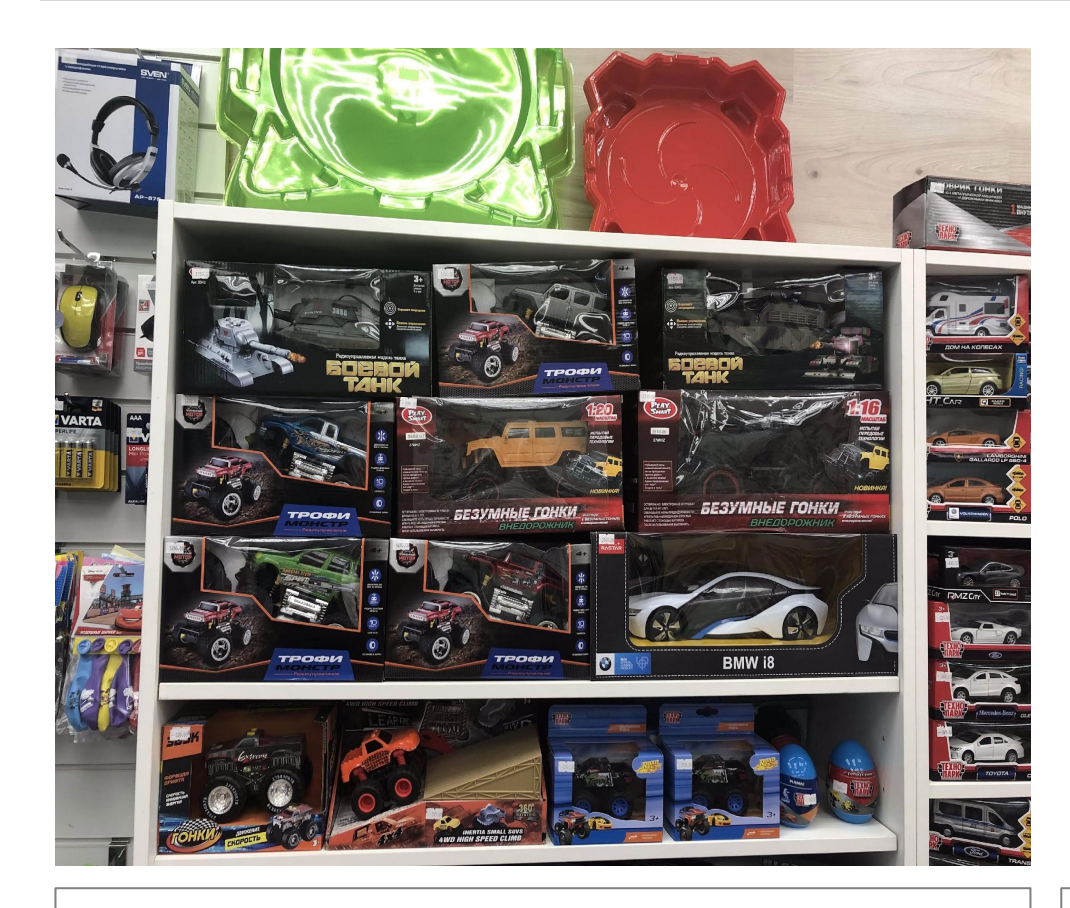

- сфотографировать зал и сбрость фото на комп, в отдельную папку
- Затем перетащить фото в презентацию, зажав и удерживая правую клавишу мышки.
- Подогнать фото по размеру окна. Зажать левую кнопку мыши и одновременно клавишу shift на клавиатуре(для того что бы не деформировать изображение).
- Заблокировать (один клик) изображение и разблокировать можно кликнов по нему два раза

Убрали полку, что б укомплектовать все

<u>Комментарии ответсвенного за отправку ФО</u> ( как и Комментарии визуального мерчендайзера

#### *Сезонный товар*

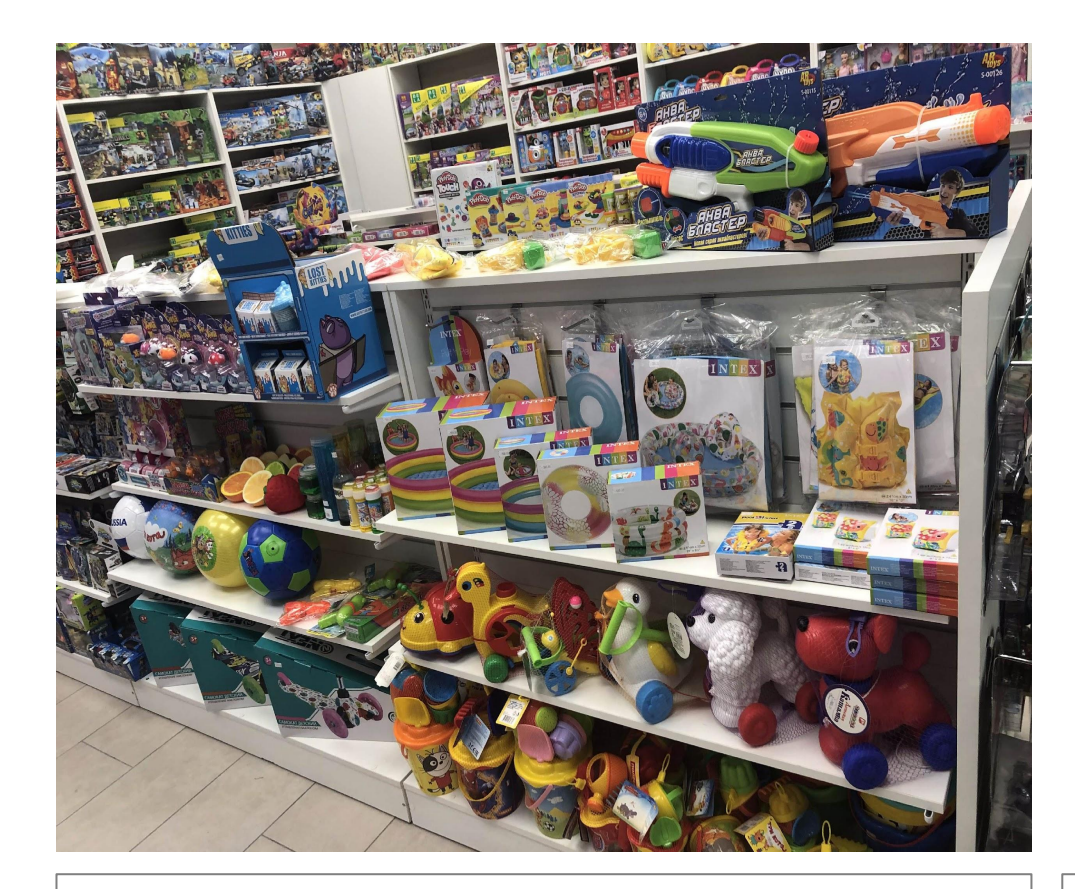

- сфотографировать зал и сбрость фото на комп, в отдельную папку
- Затем перетащить фото в презентацию, зажав и удерживая правую клавишу мышки.
- Подогнать фото по размеру окна. Зажать левую кнопку мыши и одновременно клавишу shift на клавиатуре(для того что бы не деформировать изображение).
- Заблокировать (один клик) изображение и разблокировать можно кликнов по нему два раза

<u>Комментарии ответсвенного за отправку ФО</u>  $\blacksquare$  . Комментарии визуального мерчендайзера